# **IMPLEMENTASI SOFTWARE FILTER TEKS UNTUK MENGOLAH DATA PROPAGASI GELOMBANG RADIO DARI JARINGAN STASIUN AUTOMATIC LINK ESTABLISHMENT (IMPLENTETATION OF FILTER TEXT SOFTWARE FOR RADIO PROPAGATION DATA PROCESSING OF AUTOMATIC LINK ESTABLISHMENT STATION NETWORKS)**

#### Varuliantor Dear

Peneliti Bidang Ionosfer dan Telekomunikasi, Pusat Sains Antariksa, Lapan e-mail : varuliant@yahoo.com

#### **ABSTRACT**

Until 2013, LAPAN'S Automatic Link Establishment Network (ALE) has been operated for 24 hours with 7 stations. With this numbers of stations, the data that resulted from the ALE network are need to be processed as one of a material for research activities. This paper discuss about the result of the processing data from ALE networks using the filtering software that have been developed. The discussion focused on the implementation result which is a new group of a data that can be used for the research activities. From the implementation, it is known that the definition of the input character in the software must be clear to determine to avoid the mistaking result from the process of the software. The clear definition such as the use of space character after determine the ID stations, will result a new group of data that will be fit with the character that has been determined. By using a character of ID stations and a value of a working frequency as an input of the software, the result from this software can be used for frequency management on High Frequency (HF) radio communication. This frequency management are usefull for the research activities and also for aplication by radio communication user.

Keywords: *ALE Data, Filtering software, Frequency management*

#### **ABSTRAK**

Jaringan *Automatic Link Establishment* (ALE) Lapan hingga tahun 2013, telah mencapai 7 stasiun yang bekerja selama 24 jam penuh. Dengan banyaknya stasiun ALE yang telah beroperasi, pengolahan data yang dihasilkan perlu dilakukan agar dapat dimanfaatkan lebih lanjut sebagai bahan untuk kegiatan penelitian. Pada makalah ini disajikan hasil implementasi pengolahan data ALE dengan menggunakan *software filter teks* yang dapat menghasilkan kelompok data baru untuk digunakan dalam kegiatan penelitian. Diketahui bahwa penggunaan karakter masukan sebagai karakter proses filter yang diterapkan dalam algoritma *software* tersebut perlu secara jelas dinyatakan agar menghindari kesalahan proses *filtering* yang dilakukan. Dengan memberikan karakter spasi pada bagian belakang dari karakter masukan yang berupa identitas sumber sinyal, maka kesalahan dari hasil keluaran *software* filter data teks tersebut dapat dihindari. Selain itu keluaran dari proses *filtering* yang dilakukan baik itu dengan menggunakan karakter masukan berupa identitas sumber sinyal maupun frekuensi kerja tertentu dapat dimanfaatkan untuk keperluan manajemen frekuensi komunikasi radio *High Frequency* (HF) yang berguna untuk penelitian maupun aplikasi pengguna komunikasi radio.

Kata kunci: *Data ALE*, *Sofware filtering*, *Manajemen frekuensi*

### **1 PENDAHULUAN**

LAPAN saat ini telah memiliki 7 stasiun *Automatic Link Establishment* (ALE) yang berada diseluruh wilayah Indonesia. Setiap stasiun beroperasi selama 24 jam dalam satu hari dan menghasilkan informasi propagasi komunikasi radio HF (*High Frequency*) antar stasiun ALE. Informasi yang dihasilkan adalah kondisi propagasi gelombang radio pita HF yang terkait dengan kondisi lapisan ionosfer. Beberapa penelitian menggunakan data dari jaringan ALE untuk menjelaskan pengaruh dari kondisi lapisan ionosfer yang terjadi (Dear, 2012a). Hal ini terkait dengan eratnya korelasi antara kondisi lapisan ionosfer dengan propagasi komunikasi radio HF khususnya propagasi angkasa (*skywave*) (McNamara, 1991). Oleh karena itu, penggunaan data yang dihasilkan dari tiap stasiun ALE akan selalu diperlukan dalam menunjang penelitian lapisan ionosfer yang terkait dengan propagasi komunikasi radio HF. Kondisi tersebut tentunya memerlukan sistem pengelolaan data yang efisien sehingga penyediaan data kondisi propagasi yang siap dianalisis menjadi lebih cepat.

Dalam makalah ini disajikan tentang implementasi pengolahan data ALE serta intrepretasi dari hasil yang diperoleh dengan menggunakan *software filtering* data teks ALE. Penjelasan tentang implementasi pengolahan data ALE menggunakan *software* tersebut dibahas menurut proses pengolahan data yang dilakukan serta berdasarkan potensi pemanfaatan data yang dihasilkan. Dengan penjelasan ini diharapkan *software filtering* tersebut dapat diikuti secara mudah dan manfaatnya dapat ditunjukkan dengan jelas.

## **2 MEKANISME SISTEM ALE DAN DATA YANG DIHASILKAN**

**26** Mekanise sistem ALE yang dimanfaatkan sebagai instrumen pengamatan propagasi gelombang radio

HF dalam jaringan ALE Nasional dapat dibagi dalam 2 kegiatan utama (Dear, 2012b). Kegiatan pertama adalah transmisi identitas stasiun pada tiaptiap frekuensi yang dimiliki. Sedangkan kegiatan kedua adalah melakukan pemantauan dan pencatatan sinyal yang dipancarkan oleh stasiun ALE lainnya pada tiap-tiap frekuensi yang dimiliki. Aktivitas kedua kegiatan tersebut dilakukan secara berkesinambungan (*continue*) dan periodik sesuai dengan pengaturan yang diterapkan dalam sistem ALE masingmasing stasiun. Dalam jaringan ALE Nasional, pengaturan tersebut diseragamkan untuk tiap stasiun sebagai upaya menghindari terjadinya kekosongan data setiap jamnya.

Keseluruhan aktivitas yang dilakukan setiap stasiun ALE tercatat dalam memori sistem dan disajikan pada jendela aktivitas *software* ALE secara otomatis dan *real time*. Aktivitas yang terekam dan tersaji pada *software* ALE tersebut merupakan informasi dalam bentuk teks sehingga dapat dipahami dan dimengerti dengan mudah. Contoh tampilan dari jendela aktivitas *software* ALE yang menyajikan rekaman dari aktivitas yang dilakukan disajikan pada Gambar 2-1.

Data yang dicatat dalam sistem *software* ALE dan tersajikan pada jendela aktivitas *software* ALE disebut sebagai file *Link Quality Analysis* (LQA) (NNN0WWL et. al, 2008). File LQA tersebut secara otomatis digunakan pada saat sistem ALE hendak melakukan panggilan atau hubungan komunikasi dengan stasiun ALE lainnya. Pemanggilan atau hubungan otomatis dengan stasiun ALE lainnya merupakan salah satu fitur aplikasi umum dari sistem ALE. Namun, pada jaringan sistem ALE yang dibangun oleh Lapan aplikasi ini tidak digunakan kendatipun telah disediakan.

Saat ini, data yang telah tercatat dalam file LQA belum terkelola dengan baik agar dapat dipergunakan dalam

sistem pengamatan propagasi gelombang radio HF yang dibangun oleh Lapan. Informasi yang terkandung di dalamnya masih merupakan keseluruhan informasi aktivitas stasiun ALE sejak *software* tersebut dijalankan. Dengan menumpuknya informasi pada file LQA tersebut, maka akan dapat menyebabkan kesalahan dalam pengolahan data yang dilakukan. Oleh karena itu, pengelolaan berikutnya adalah penyimpanan secara manual data yang tercatat pada jendela aktivitas *software* ALE yang dilakukan oleh operator setiap harinya. Data aktivitas tiap stasiun ALE yang tercatat

kemudian disimpan kedalam sebuah file teks menggunakan program file editor seperti program aplikasi *Notepad*. File teks tersebut merupakan file yang mewakili data satu hari pengamatan dengan diberi nama file dalam format Identitas stasiun dan Tanggal pengamatan. File teks harian tersebut

disebut sebagai data ALE yang diperlukan dalam kegiatan penelitian pengamatan propagasi angkasa oleh Lapan. Keterangan tentang identitas stasiun dan tampilan dari data ALE disajikan pada Tabel 2-1 dan Gambar 2-2.

| <b>RESOURCES</b>                                                                                                    |                                                | C Tones<br>Sync<br>OFF<br><b>FX Error</b> | MIL-STD-188-110A Serial Modern                                         | Scan Group HFN Region3: 80m-10m [A]<br>ALE Mode NEITHER<br>AGC-ALE<br>SOUNDING | <b>AGC-BURST</b><br>ſō<br>Linked TWX<br>14 | TWA<br>$\overline{0}$<br>$\hat{\phantom{a}}$<br>60<br>$\checkmark$<br>SCLC<br>$\hat{\phantom{a}}$<br>$\checkmark$ | MACRO1<br>$\lambda$<br>MACRO2<br>MACRO3<br>MACRO4<br>MACRO5<br>٧<br>MACRO6 |  |
|----------------------------------------------------------------------------------------------------|------------------------------------------------|-------------------------------------------|------------------------------------------------------------------------|--------------------------------------------------------------------------------|--------------------------------------------|----------------------------------------------------------------------------------------------------|----------------------------------------------------------------------------|--|
| ×                                                                                                    |                                                |                                           | œ<br>m<br>a.                                                           | 표1<br>1 D<br><b>RCK</b>                                                        |                                            |                                                                                                    |                                                                            |  |
|                                                                                                    |                                                |                                           |                                                                        |                                                                                |                                            |                                                                                                    |                                                                            |  |
|                                                                                                    |                                                |                                           |                                                                        |                                                                                |                                            |                                                                                                    |                                                                            |  |
|                                                                                                    |                                                |                                           |                                                                        |                                                                                |                                            |                                                                                                    |                                                                            |  |
| 06/22/2013][10:51:49][FRQ 07049500][SND]                                                                                                    |                                                |                                           |                                                                        |                                                                                | <b>ITUSIFYDOOXH3</b>                       | <b>IFAL01</b>                                                                                                    | <b>BER 24 SN 06</b>                                                        |  |
| 06/22/20131[10:44<br>06/22/20131[10:38                                                                                                    | : $42$ I FRO<br>: 26<br><b>IFRO</b>            | 101455001<br>210960001(RADIO:             | [SND]                                                                  | <b>PTT now RELEASED1</b>                                                       | <b>ITUSIFYDOOXH3</b>                       |                                                                                                    | <b>ITALOI BER 21 SN 04</b>                                                 |  |
| 06/22/20131110<br>06/22/20131110:38                                                                                                    | <b>FRO</b><br>38<br>03<br>: 0.3.<br><b>FRO</b> |                                           | 210960001(RADIO: PTT now ACTIVE)                                       | 210960001[SCANNING: SENDING TUS SOUNDING]                                      |                                            |                                                                                                    |                                                                            |  |
| 06/22/20131110<br>$06/22/2013$ ][10:37                                                                                                    | :45][FRO<br>37<br><b>IFRO</b><br>: 311         | 10145500<br>10145500                      | <b>ISND10</b><br>[SND]                                                 |                                                                                | <b>ITUS11YDOOXH5A</b><br>[TUS][YDOOXH5A    |                                                                                                    | <b>I[ALO] BER 27 SN 30</b><br><b>ITALOI BER 29 SN 30</b>                   |  |
| 06/22/20131110:36<br>06/22/20131[10:36                                                                                                    | : 26<br><b>FRO</b><br>: 031<br><b>FRO</b>      | 14109000                                  | [RADIO: PTT now RELEASED]<br>141090001[RADIO: PTT now ACTIVE]          |                                                                                |                                            |                                                                                                    |                                                                            |  |
| 06/22/20131[10:36<br>06/22/20131[10:35                                                                                                    | [ FRQ<br>: 031<br>: 26                         | 14109000                                  | [FRO 10145500][RADIO: PTT now RELEASED]                                | [SCANNING: SENDING TUS SOUNDING]                                               |                                            |                                                                                                    |                                                                            |  |
| $06/22/2013$ ][10:35<br>06/22/20131110:35                                                                                                    | : 031<br>[FRQ<br><b>IFRO</b><br>: 031          | 101455001<br>101455001[SCANNING:          | [RADIO: PTT now ACTIVE]                                                | <b>SENDING TUS SOUNDING1</b>                                                   |                                            |                                                                                                    |                                                                            |  |
| 06/22/20131[10:34<br>06/22/20131110:34                                                                                                    | $:261$ [FRO]<br>: 031<br>[FRQ                  |                                           | 07049500][RADIO: PTT now RELEASED]<br>07049500][RADIO: PTT now ACTIVE] |                                                                                |                                            |                                                                                                    |                                                                            |  |
| 06/22/20131110:34<br>06/22/20131[10:32<br>06/22/20131110:32                                                                                                    | $:031$ FRO<br>: 26<br><b>IFRO</b>              |                                           | 18106000][RADIO: PTT now RELEASED]<br>181060001[RADIO: PTT now ACTIVE] | 070495001(SCANNING: SENDING TUS SOUNDING)                                      |                                            |                                                                                                    |                                                                            |  |
| 06/22/20131110:32<br>$06/22/2013$ ][10:31                                                                                                    | $:031$ FRQ<br>$:031$ FRO<br>[FRQ<br>: 411      | 07049500][SND][                           |                                                                        | 18106000][SCANNING: SENDING TUS SOUNDING]                                      | <b>I[TUS][YDOOXH5A</b>                     |                                                                                                    | <b>I[ALO] BER 30 SN 30</b>                                                 |  |
|                                                                                                    | $: 26$ If FRQ                                  |                                           | 07102000][RADIO: PTT now RELEASED]<br>07102000][RADIO: PTT now ACTIVE] |                                                                                |                                            |                                                                                                    |                                                                            |  |
|                                                                                                    |                                                | 281460001(RADIO:                          |                                                                        | 07102000][SCANNING: SENDING TUS SOUNDING]<br><b>PTT now RELEASED1</b>          |                                            |                                                                                                    |                                                                            |  |
|                                                                                                    |                                                |                                           |                                                                        | DTT now ACTIVE!                                                                |                                            |                                                                                                    |                                                                            |  |
|                                                                                                    |                                                |                                           |                                                                        | G AMD C DTM C DBM C TNC C FS1052 C BRD/FEC C MMICLI                            | <b>REUSE LAST</b>                          | <b>CLEAR MSG</b>                                                                                                  |                                                                            |  |
|                                                                                                    |                                                |                                           |                                                                        |                                                                                |                                            |                                                                                                    |                                                                            |  |
| 86/22/20131110:31<br>06/22/2013][10:31:03][FRQ<br>06/22/2013][10:31:03][FRQ<br>06/22/2013][10:30:26][FRQ<br>06/22/20121110-20-0211FDA 2014600011DANTA-<br>ADDRESS<br><b>MSG/CLI</b> |                                                |                                           |                                                                        |                                                                                |                                            | <b>RESET MODEM</b>                                                                                                | <b>MILS BRD</b>                                                            |  |

Gambar 2-1: Tampilan *software* ALE yang menyajikan jendela aktivitas *software* ALE dari stasiun Kototabang

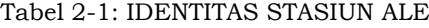

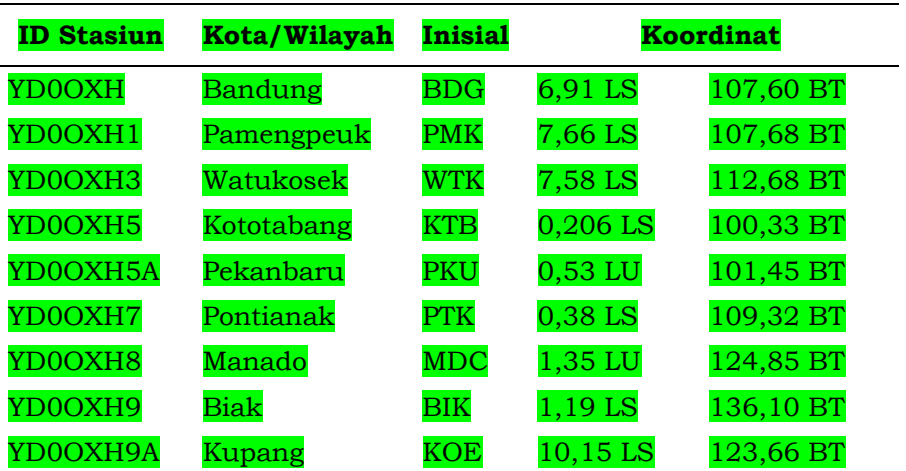

| KTB22062013 - Notepad                                                                                                    |                                                                    | X<br>o<br>- |
|----------------------------------------------------------------------------------------------------|--------------------------------------------------------------------|-------------|
| File Edit Format View Help                                                                                                    |                                                                    |             |
| [06/23/2013][02:54:26][FRQ 14109000][RADIO: PTT now RELEASED]<br>[06/23/2013][02:54:03][FRQ 14109000][RADIO: PTT now ACTIVE]<br>[06/23/2013][02:54:03][FRQ 14109000][SCANNING: SENDING TWS SOUNDING]<br>[06/23/2013][02:52:47][FRQ 18106000][SND][<br>] [TWS] [YD00XH9A<br>[06/23/2013][02:33:43][FRQ 07049500][SND][<br>] [TWS] [YD00XH5A<br>[06/23/2013][02:33:30][FRQ 07049500][SND][<br>] [TWS] [YD00XH5A<br>[06/23/2013][02:28:26][FRQ 28146000][RADIO: PTT now RELEASED]<br>[06/23/2013][02:28:03][FRQ 28146000][RADIO: PTT now ACTIVE]<br>$[06/23/2013][02:28:03][FRQ 28146000][SCANNING: SENDING TWS 5OUNDING]$<br>[06/23/2013][02:27:26][FRQ 21096000][RADIO: PTT now RELEASED]                                                                                                    | 1 [ALO] BER 28 SN 06<br>][ALO] BER 30 SN 30<br>][ALO] BER 30 SN 30 |             |
| [06/23/2013][02:27:03][FRQ 21096000][RADIO: PTT now ACTIVE]<br>[06/23/2013][02:27:03][FRQ 21096000][SCANNING: SENDING TWS SOUNDING]<br>[06/23/2013][02:26:26][FRQ 24926000][RADIO: PTT now RELEASED]<br>[06/23/2013][02:26:03][FRQ 24926000][RADIO: PTT now ACTIVE]<br>[06/23/2013][02:26:03][FRQ 24926000][SCANNING: SENDING TWS SOUNDING]<br>[06/23/2013][02:25:26][FRQ 18106000][RADIO: PTT now RELEASED]<br>[06/23/2013][02:25:03][FRQ 18106000][RADIO: PTT now ACTIVE]<br>[06/23/2013][02:25:03][FRQ 18106000][SCANNING: SENDING TWS SOUNDING]<br>[06/23/2013][02:24:44][FRQ 10145500][SND][<br>1 [TWS] [YDO]<br>[06/23/2013][02:24:43][FRQ 07102000][SND][<br>l[TWS][YDOOXH5A<br>[06/23/2013][02:24:30][FRQ 07102000][SND][<br>] [TWS] [YD00XH5A<br>[06/23/2013][02:21:26][FRQ 10145500][RADIO: PTT now RELEASED]<br>[06/23/2013][02:21:03][FRQ 10145500][RADIO: PTT now ACTIVE]<br>[06/23/2013][02:21:03][FRQ 10145500][SCANNING: SENDING TWS SOUNDING]<br>[06/23/2013][02:20:26][FRQ 24926000][RADIO: PTT now RELEASED]<br>[06/23/2013][02:20:03][FRQ 24926000][RADIO: PTT now ACTIVE] | 1 [ALO] BER 30 SN 30<br>][ALO] BER 30 SN 30<br>][ALO] BER 30 SN 30 |             |
|                                                                                                    |                                                                    |             |

Gambar 2-2: Tampilan dara ALE dari stasiun Kototabang pada tanggal 22 Juni 2013 yang merupakan hasil penyimpanan secara manual oleh operator radio

Data ALE seperti pada Gambar 2- 2 berisikan informasi keseluruhan aktivitas stasiun ALE selama satu hari yang sama seperti data pada file LQA. Perbedaan antara data ALE dengan data LQA adalah jenis dari file yang digunakan. Pada data LQA, file tersebut merupakan file yang ada disistem *software* ALE dengan ekstensi \*.LQA yang tersaji secara visual pada jendela aktivitas *software* ALE. Sedangkan data ALE format file yang digunakan adalah format teks (\*.txt) yang lebih mudah dikelola dibandingkan dengan data LQA.

## **3 PENGELOLAAN DATA ALE MENGGUNAKAN** *SOFTWARE FILTER* **TEKS**

**28** Dikarenakan data sistem ALE merupakan data teks yang berupa data *American Standard Code for Information Interchange* (ASCII) dan dapat dipahami secara langsung oleh pembacanya, maka pengolahannya dapat dilakukan dengan proses penyaringan (*filtering*)

berdasarkan karakter yang diperlukan. Karakter yang berisi informasi yang diinginkan dipilih secara khusus sehingga data dapat dianalisa sesuai dengan yang dikehendaki. Sebagai contoh, untuk mengetahui penerimaan sinyal dari sumber tertentu, maka data ALE yang diperlukan adalah data semua karakter ASCII yang mengandung identitas sumber tersebut.

Algoritma dari *software filtering* karakter ASCII untuk keperluan pengelolaan data ALE dibuat kedalam 3 tahap. Tahap pertama yakni pemilihan data ALE yang hendak diolah. Tahap kedua merupakan penentuan informasi berdasarkan karakter yang hendak digunakan. Sedangkan tahap ketiga adalah proses penyimpanan data baru yang dihasilkan kedalam file ASCII. Dengan ketiga langkah tersebut, maka akan dihasilkan sebuah file baru yang hanya berisi data yang diinginkan saja. Diagram alur algoritma software *filtering* ALE disajikan pada Gambar 3-1.

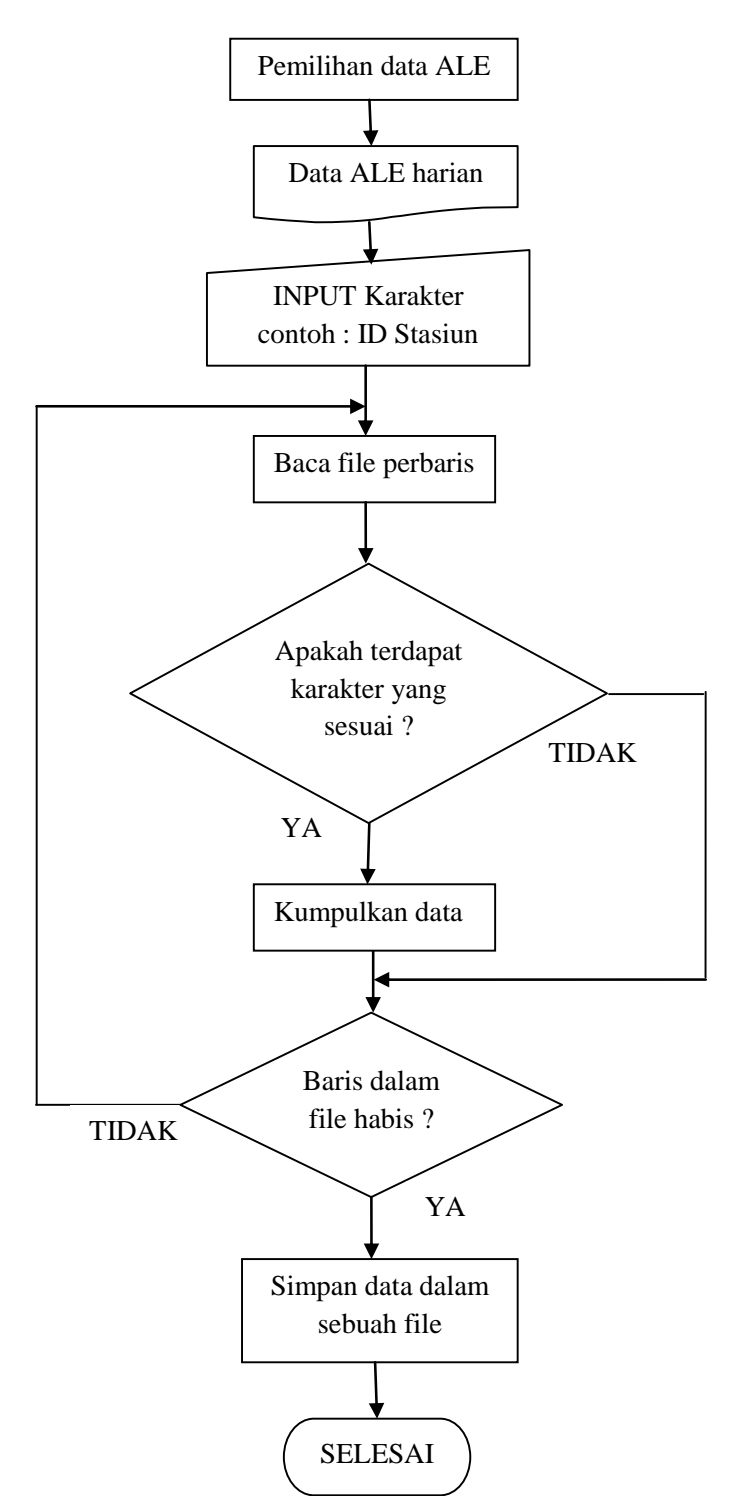

Gambar 3-1: Algoritma software *filtering* ALE

### **4 IMPLEMENTASI** *SOFTWARE FILTERING* **TEKS DAN DATA YANG DIHASILKAN**

Pada Gambar 4-1 disajikan tampilan dari *software* pengolah data ALE yang dikembangkan dan diberi nama *software Filtering* Data Text atau Stasiun ALE. *Software* tersebut memiliki 3 fungsi utama yang mewakili tiga tahap

yang telah dijelaskan pada bab 3. Untuk penentuan file yang hendak diolah digunakan tombol "cari file". Sedangkan untuk melakukan filter dan melihat hasil yang diperoleh digunakan tombol "filter" dengan hasil disajikan pada jendela hasil. Untuk menyimpan filter data yang diperoleh digunakan tombol simpan.

Dari penerapan yang dilakukan, pengolahan data yang dihasilkan dari *software filtering* data ALE sangat ditentukan oleh karakter filter yang digunakan sebagai masukan. Berdasarkan uji coba dengan memasukan karakter identitas sumber sinyal, keakuratan masukan karakter yang digunakan akan menentukan kelompok data yang diperoleh. Hal ini terlihat dari hasil implementasi yang disajikan pada Gambar 4-2.

| Nama File Sumber                                                                                                    | G:\All Duty\2013\Data ALE\MDC\MDC30042013olah.txt |        |                                                                                                    |                                                                                                    |  |        |
|----------------------------------------------------------------------------------------------------|---------------------------------------------------|--------|----------------------------------------------------------------------------------------------------|----------------------------------------------------------------------------------------------------|--|--------|
| Nama Stasiun atau Kata yang dicari                                                                                                    |                                                   | YD0OXH |                                                                                                    |                                                                                                    |  | Filter |
| [04/30/2013][23:53:14][FRQ 24926000][SND][<br>[04/30/2013][23:49:25][FRQ 21096000][SND][<br>[04/30/2013][23:33:31][FRQ 18106000][SND][<br>[04/30/2013][23:28:32][FRQ 28146000][SND][<br>[04/30/2013][23:11:32][FRQ 24926000][SND][<br>[04/30/2013][23:05:29][FRQ 07102000][SND][<br>T04/30/2013T23:00:13TFRQ 21096000TSNDT<br>[04/30/2013][22:54:21][FRQ 18106000][SND][<br>[04/30/2013][22:26:18][FRQ 07102000][SND][<br>[04/30/2013][22:23:32][FRQ 07049500][SND][ |                                                   |        | ITWSIMD00XH9<br>IITWSIIYD0OXH9A<br>IITWSIIYD0OXH9A<br>IITWSIIYD0OXH<br>IITWSIIYD0OXH<br>IITWSIIYD0OXH9A<br>IITWSIIYD0OXH3<br><b>IITWSIIYD0OXH9A</b><br>IITWSIIYD0OXH9A<br>IITWSIIYD0OXH9A | <b>ITALOI BER 25 SN 04</b><br><b>IFALOI BER 30 SN 06</b><br><b>IIALOI BER 27 SN 04</b><br><b>IFALOI BER 30 SN 06</b><br><b>I[AL0] BER 26 SN 05</b><br><b>ITALOI BER 26 SN 06</b><br><b>IJALOI BER 29 SN 04</b><br><b>IFALOI BER 30 SN 06</b><br><b>IFALOI BER 23 SN 04</b><br><b>J[AL0] BER 23 SN 26</b> |  | ▴      |
|                                                                                                    |                                                   |        | Hapus Layar                                                                                                    |                                                                                                    |  |        |

Gambar 4-1: Tampilan *Software Filter* untuk data ALE

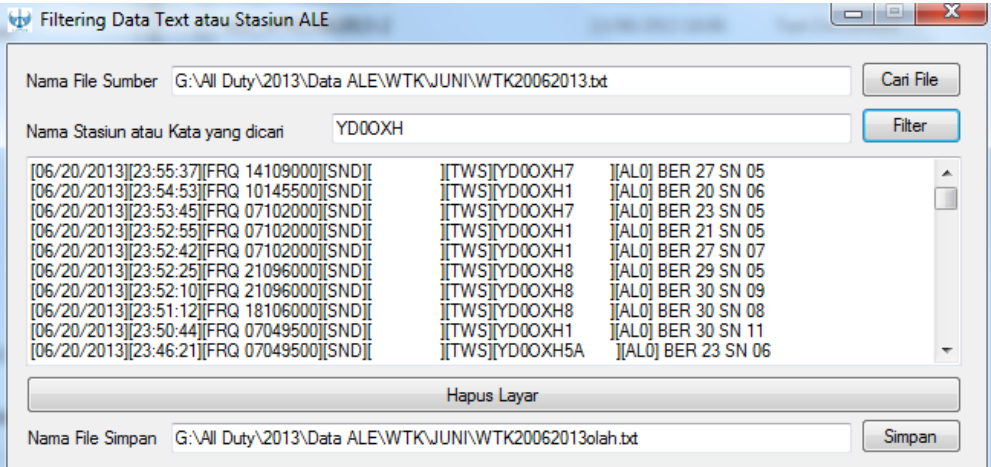

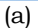

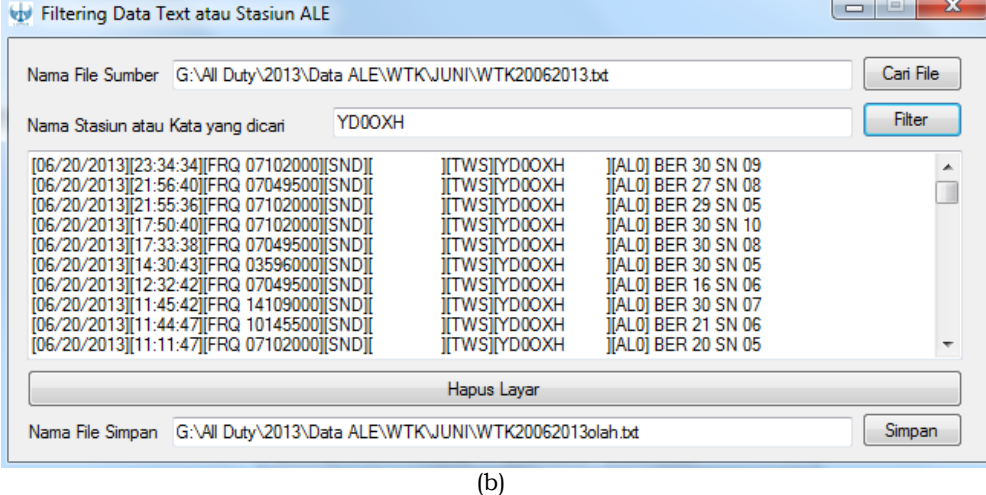

Gambar 4-2: Perbandingan hasil proses *filtering* antara karakter masukan ID stasiun YD0OXH (a) tanpa karakter spasi, dan (b) dengan karakter spasi

Pada Gambar 4-2(a) karakter masukan yang digunakan adalah ID stasiun induk tanpa menggunakan spasi ("YD0OXH"). Sedangkan pada Gambar 4-2(b), karakter masukan berupa ID stasiun YD0OXH disertai dengan tanda spasi ("YD0OXH\_"). Kedua penerapan yang dilakukan menghasilkan kelompok data hasil filter yang berbeda. Karakter masukan tanpa menggunakan karakter spasi setelah ID stasiun menunjukkan hasil keluaran yang didalamnya meliputi keseluruhan data dari stasiun ALE yang ada seperti YD0OXH1, YD0OXH8, dan lain-lain. Terjadinya kondisi ini disebakan oleh ID setiap stasiun ALE yang digunakan merupakan ID yang menginduk pada ID utama yakni YD0OXH. Penerapan penggunaan ID induk tersebut dilakukan karena adanya batasan dari aturan organisasi amatir radio (ORARI) yang kemudian diterapkan dalam jaringan sistem ALE LAPAN (Dear, 2012). Oleh karena itu penentuan karakter masukan dalam *software* ALE perlu didefinisikan secara jelas seperti adanya penggunaan spasi.

Penerapan menggunakan karakter masukan dengan menambahkan spasi setelah karakter ID induk menghasilkan data seperti yang disajikan pada Gambar 4-2(b). Hasil yang diperoleh menunjukkan suatu data yang hanya terdiri dari data yang berasal dari sumber YD0OXH. Hasil inilah yang kemudian dapat digunakan untuk pengolahan data selanjutnya.

Dikarenakan identitas setiap stasiun yang dikembangkan dalam jaringan ALE nasional harus merujuk pada identitas stasiun induk, yakni YD0OXH yang diikuti dengan tambahan karakter simbol regional wilayah sesuai aturan organisasi amatir radio di Indonesia, maka karakter masukan yang digunakan dalam *software* pengolahan data ALE harus secara jelas didefinisikan dalam masukannya. Hal ini juga perlu diperhatikan sebagai antisipasi dari hasil pengembangan stasiun ALE selanjutnya, yakni dengan

kemungkinan bertambahnya stasiun baru dalam jaringan ALE nasional. Dengan adanya stasiun baru, maka akan sangat mungkin terdapat identitas stasiun baru berupa karakter identitas stasiun induk yang diikuti dengan dua karakter baru dibelakangnya. Contoh yang telah terjadi pada pengembangan di tahun 2012 adalah pada identitas stasiun Kupang (YD0OXH9A). Stasiun Kupang yang berada di regional yang sama dengan stasiun pendahulunya, yakni stasiun Biak (YD0OXH9), wajib menggunakan ID stasiun Induk yang diikuti dengan ID regional yakni 9 dengan tambahan karakter lainnya yakni karakter "A" agar dapat dibedakan dengan stasiun Biak.

Berdasarkan penerapan yang dilakukan, *filtering* data ALE menggunakan *software filter* data teks yang telah dibangun dapat merujuk pada prinsip pengolahan data untuk manajemen frekuensi komunikasi radio HF (Jiyo et.al, 2011). Karakter yang digunakan pada karakter masukan dapat berupa identitas sumber sinyal untuk melihat nilai dari frekuensi kerja yang dapat digunakan sebagai fungsi waktu. Sedangkan karakter masukan berupa nilai frekuensi kerja dapat digunakan untuk melihat wilayah jangkauan komunikasi sebagai fungsi waktu. Contoh grafik hasil pengolahan data ALE dengan memasukan karakter filter yang berupa identitas sumber sinyal disajikan pada Gambar 4-3. Sedangkan hasil pengolahan dengan karakter masukan berupa nilai frekuensi kerja untuk melihat wilayah jangkauan komunikasi disajikan pada Tabel 4-1.

Pada Gambar 4-3 terlihat grafik dalam satu hari dari nilai frekuensi yang dapat digunakan sebagai fungsi waktu antara stasiun ALE Watukosek (YD0OXH3) dengan stasiun ALE Bandung (YD0OXH). Grafik tersebut, dapat digunakan untuk manajemen frekuensi komunikasi radio HF dan menghasilkan nilai frekuensi kerja rujukan untuk komunikasi WatukosekBandung. Berdasarkan Gambar 4-3 terlihat bahwa rentang frekuensi kerja 7 hingga 10 MHz dapat digunakan antara pukul 00 – 11UT (07-18 WIB). Sedangkan untuk pukul 13–23UT (20- 06 WIB) tidak diperoleh suatu nilai frekuensi yang dominan dapat digunakan untuk komunikasi antara wilayah Watukosek dengan Bandung. Hanya terdapat data pengamatan

berupa frekuensi 3 MHz yang tidak dominan terjadi. Hal ini sangat mungkin terjadi karena dengan nilai foF2 yang umumnya cukup rendah pada saat tersebut (23-06 WIB) dan jarak sirkuit antara Watukosek – Bandung yang mencapai 565 km, maka frekuensi kerja yang bisa digunakan akan sangat rendah dan bahkan tidak ada frekuensi kerja yang dapat digunakan.

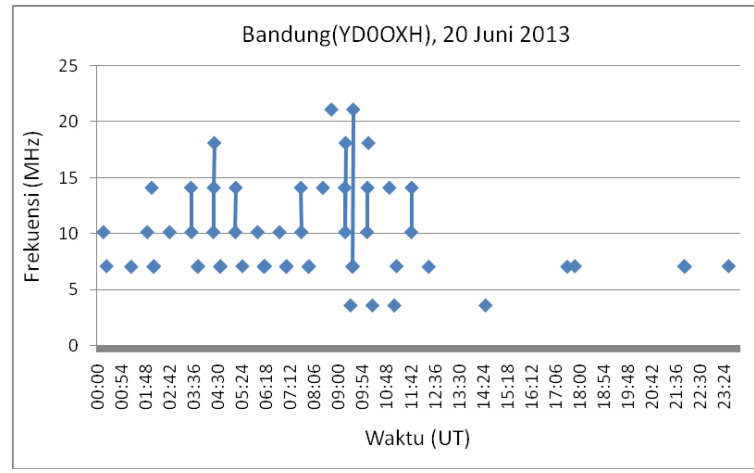

Gambar 4-3:Grafik hasil pengolahan data ALE dengan karakter masukan filter berupa sumber sinyal YD0OXH (Bandung)

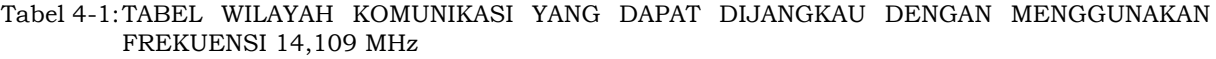

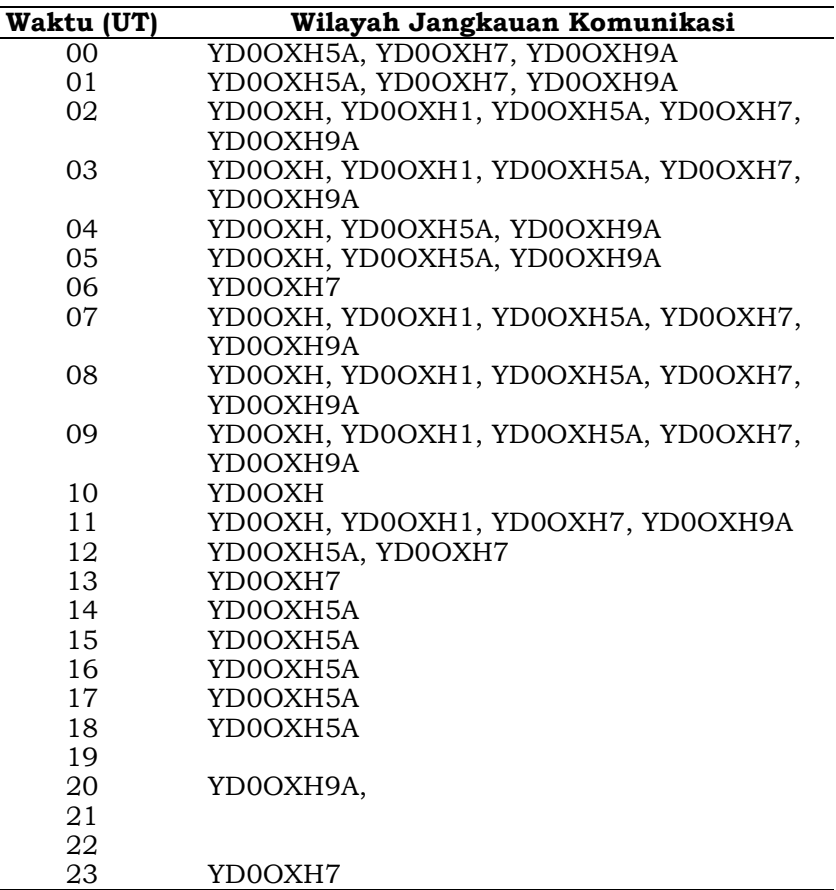

Tabel 4-1 menunjukkan informasi wilayah komunikasi yang dapat dijangkau oleh stasiun Watukosek (YD0OXH3) dengan menggunakan frekuensi kerja 14,109 MHz. Dari tabel tersebut terlihat bahwa stasiun atau wilayah yang dapat dijangkau dengan menggunakan frekuensi 14,109 MHz tidak selalu sama setiap waktunya. Terlihat bahwa antara pukul 00-05UT (07-12WIB) wilayah yang selalu dapat dijangkau untuk berkomunikasi adalah wilayah Pekanbaru (YD0OXH5) dan Kupang (YD0OXH9A). Selain itu juga terlihat bahwa wilayah Pontianak (YD0OXH7) dapat juga terjangkau dengan frekuensi yang sama, namun hanya diantara pukul 00-03UT (07-10 WIB). Demikian pula terlihat waktuwaktu yang tertera pada tabel tersebut yang secara jelas dapat memberikan informasi wilayah mana yang dapat dijangkau untuk berkomunikasi dengan frekuensi kerja 14,109 MHz.

Pengelolaan manajemen frekuensi komunikasi radio HF yang dilakukan dengan menggunakan Tabel 4-1 merupakan pengelolaan apabila frekuensi kerja yang dimiliki hanya satu. Oleh karena itu, dengan tabel yang dihasilkan, pengguna komunikasi radio dapat melakukan manajemen yang merujuk pada wilayah yang ingin dijangkau untuk berkomunikasi. Biasanya aplikasi ini berlaku untuk stasiun induk yang perlu mengkoordinir stasiun-stasiun lainnya yang tersebar dibeberapa wilayah. Dengan tabel tersebut, stasiun induk dapat menentukan waktu komunikasi yang bersifat laporan rutin berdasarkan wilayah yang dapat dijangkau.

Dari hasil yang diperoleh dengan dua cara tersebut, implementasi pengolahan data yang dilakukan dengan menggunakan *software filtering* data teks mampu menghasilkan kelompok data yang sesuai dengan keperluan penelitian dan pemanfaatan. Dua kelompok data yang diperoleh - baik dengan *input* identitas sumber sinyal

maupun nilai frekuensi kerja - dapat menunjukkan potensi pemanfaatan data *software* tersebut. Potensi pemanfaatan tersebut adalah untuk manajemen frekuensi komunikasi radio HF dengan cara pengaturan waktu penggunaan frekuensi kerja dan berdasarkan wilayah jangkauan komunikasi.

# **5 KESIMPULAN**

Implementasi pengolahan data ALE dengan menggunakan *software filtering* teks mampu menghasilkan data yang telah dikelompokan berdasarkan karakter masukan. Dengan menentukan karakter masukan yang merujuk pada informasi yang dikehendaki dalam pengolahan data yang akan dilakukan, maka diperoleh data baru berbentuk file yang dapat digunakan untuk kegiatan penelitian selanjutnya. Dari beberapa contoh data yang dihasilkan, terlihat bahwa penentuan secara jelas karakter *filtering* yang digunakan sebagai karakter filter akan menentukan hasil keluaran data yang diperoleh. Karakter berupa identitas sumber sinyal dengan karakter YD0OXH harus diikuti dengan karakter spasi agar keluaran yang diperoleh sesuai dengan identitas sumber sinyal yakni YD0OXH. Untuk karakter identitas sumber sinyal lainnya juga perlu disertakan tanda spasi agar dapat mengeleminiasi kesalahan yang mungkin terjadi akibat algoritma *software* tersebut.

Hasil proses pengolahan data menggunakan filter teks yang diimplementasikan kedalam *software* aplikasi, diperoleh beberapa potensi manfaat dari hasil yang dapat digunakan. *Filtering* berdasarkan identitas sumber sinyal akan memberikan informasi nilai frekuensi kerja sebagai fungsi waktu yang dapat digunakan dalam manajemen frekuensi komunikasi radio HF. Sedangkan *filtering* berdasarkan nilai frekuensi kerja tertentu akan menghasilkan informasi tentang wilayah jangkauan komunikasi sebagai fungsi dari waktu. Kedua manfaat ini akan membantu dalam kegiatan penelitian maupun aplikasi bagi pengguna radio.

#### **UCAPAN TERIMA KASIH**

Penulis mengucapkan terima kasih kepada Bapak Asnawi, M.Sc. selaku pembimbing dalam menyusun tulisan ini dan juga kepada Kepala Bidang Ionosfer dan Telekomunikasi Bapak Drs, Jiyo, M.Si. yang juga turut mendukung penulisan makalah ini.

#### **DAFTAR RUJUKAN**

- Dear, V., 2012a. *Kajian Studi Kasus Peristiwa Peningkatan Absorpsi Lapisan D Pada Tanggal 7 Maret 2012 Terhadap Frekuensi Kerja Jaringan Komunikasi ALE,* Berita Dirgantara Vol.13 No.4 Desember 2012 Hal. 112-120. ISSN 1411- 8920.
- Dear, V., 2012b. *Jaringan Stasiun ALE LAPAN Untuk Mendukung*

*Komunikasi Darurat di Indoensia*, Prosiding EECCiS 2012, Hal. C2- 1 -2-5. Departement of Electrical Engineering Faculty of Engineering Brawijaya University. ISBN: 978-602-8692-27-4.

- Jiyo, Suhartini, S., Dear, V., 2011. *Manajemen Frekuensi dan Evaluasi Kanal HF Sebagai Langkah Adaptasi Terhadap Perubahan Kondisi Lapisan Ionosfer,* Berita Dirgantara Vol.12 No. 3 September 2011. ISSN 1411-8920.
- McNamara, L.F. 1991. *The Ionosphere: Communications, Surveillance, and Direction Finding*, Krieger Publishing Company.
- NNN0WWL, NNN0BQG, 2008. *MARS-ALE SE v2.00 Build B200A0 Quick Start Up Guide,* http:// groups. yahoo.com/group/MARS-ALE/, download Januari 2009.